# **Skrócona instrukcja integracji z EZD API dla podmiotów**

e-Doręczenia 2021

v. 1.6

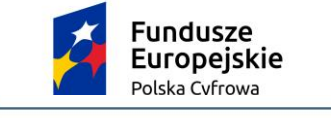

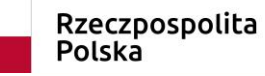

Unia Europejska Europejski Fundusz Rozwoju Regionalnego

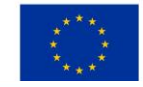

Aleje Jerozolimskie 132 - 136, 02- 305 Warszawa

#### **Spis treści**

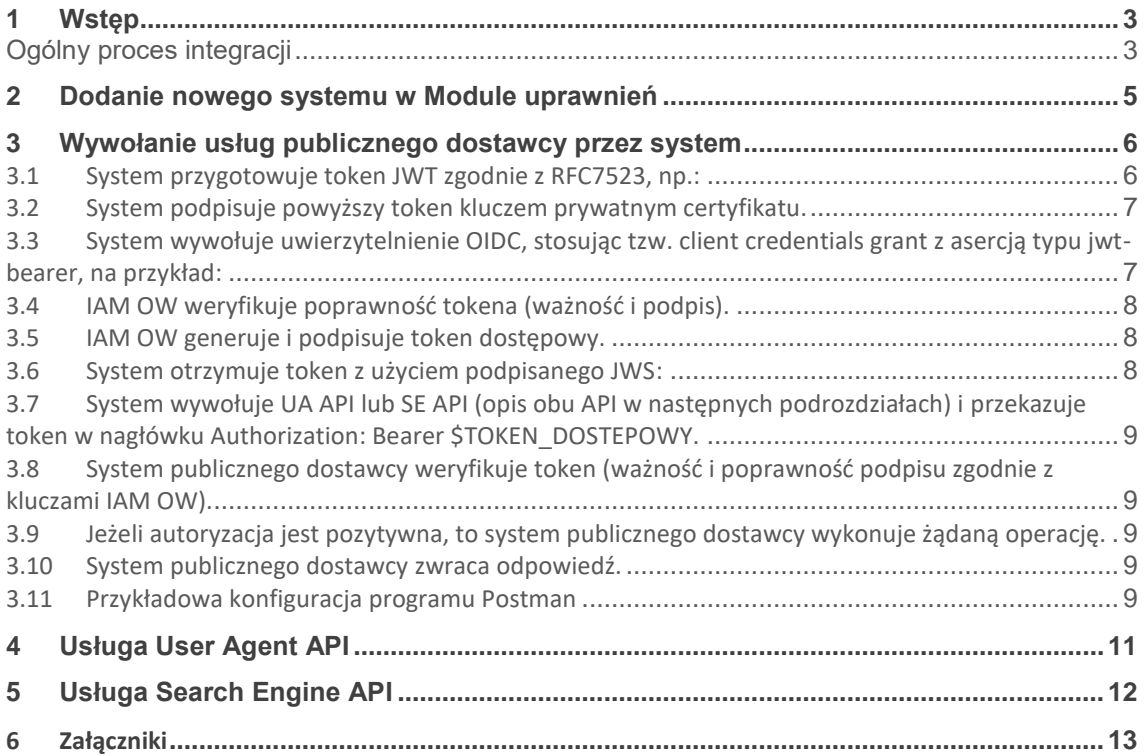

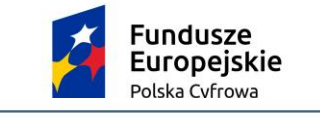

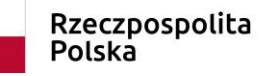

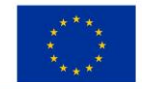

# <span id="page-2-0"></span>**1 Wstęp**

Instrukcja skierowana jest do:

- 1. Podmiotów, które korzystają z systemów typu EZD (elektroniczne zarządzanie dokumentacją) i zamierzają je podłączyć do Krajowego systemu e-Doręczeń (KSDE). W treści dokumentu przedstawione są główne założenia systemu e-Doręczeń, które ułatwią przygotowanie się do tego procesu;
- 2. Producentów rozwiązań klasy EZD, aby przygotowali rozbudowę funkcji komunikacyjnych do implementacji interfejsów, które umożliwią:
	- a. uwierzytelnienie w systemie ministra ds. informatyzacji,
	- b. wyszukiwanie adresatów,
	- c. nadawanie i odbieranie wiadomości poprzez przeznaczone do tego interfejsy publicznego dostawcy usługi.

System podmiotu będzie w imieniu użytkownika łączył się z systemem e-Doręczeń i zawierał wybrane przez administratora podmiotu role. Administrator podmiotu zarządza użytkownikami, systemami i uprawnieniami (rolami) za pomocą komponentu Moduł uprawnień i po uwierzytelnieniu się przez Węzeł Krajowy.

Uwierzytelnienie takich systemów (np. systemów zarządzania dokumentacją elektroniczną) realizowane jest w oparciu o certyfikaty x509 i jest zgodnie z RFC7523.

System podmiotu będzie wykorzystywał do uwierzytelnienia certyfikat x509 wydany przez Centrum Certyfikacji publicznego dostawcy usługi e-Doręczeń w ramach procesu dodawania nowego systemu (patrz rozdział 2). Po poprawnym uwierzytelnieniu za pomocą metody zwanej signedJWT (zgodnie z RFC7523, patrz rozdział 3) system otrzyma z modułu uprawnień publicznego dostawcy usługi e-Doręczeń token dostępowy, którym może się posługiwać przez określony czas, odpytując usługi publicznego dostawcy (poprzez UA API).

### <span id="page-2-1"></span>**Ogólny proces integracji**

Proces integracji systemu klasy EZD ze środowiskiem testowym e-Doręczeń:

- 1. Złóż wniosek o dostęp do środowiska INT systemu e-Doręczenia [www.int.edoreczenia.gov.pl](http://www.int.edoreczenia.gov.pl/) do KPRM. We wniosku wskaż publiczne adresy IP, z których będzie następowała komunikacja ze środowiskiem INT (zarówno adresy serwerów, jak i użytkowników testujących).
- 2. W ramach realizacji wniosku Centralny Ośrodek Informatyki (dalej: COI):
	- odblokuje dostęp dla wskazanych publicznych adresów IP;
	- przekaże **trzy** testowe aktywne konta profilu zaufanego (PZ) do środowiska INT;
	- zatwierdzi wnioski o utworzenie **maksymalnie sześciu** testowych adresów do e-Doręczeń (dalej: ADE), w zależności od potrzeb:
		- o dla osoby fizycznej,
		- o urzędu (w tym komornik, syndyk),
		- o reprezentanta zawodu zaufania publicznego,
		- o organizacji publicznej (stowarzyszenia),
		- przedsiębiorcy, który nie jest osobą fizyczną (przedsiębiorcy),

oraz przekaże zgodnie z § 5 ust. 3 Regulaminu, login i hasło do konta w Atmosferze (Service Desk) dla osoby wskazanej w zgłoszeniu do obsługi incydentu.

- 3. W przypadku, gdy nie otrzymałeś trzech kont PZ o których mowa w pkt. 2:
	- a) Wyślij mail na adres [test.pz.edoreczenia@coi.gov.pl](mailto:test.pz.edoreczenia@coi.gov.pl) o:
		- tytule: KontaTestowePZ: *"Nazwa Interesariusza/Integratora"*
		- treści: Proszę o dane do założenia kont testowych
	- b) W odpowiedzi otrzymasz wiadomość e-mail z trzema loginami oraz hasłami do testowych kont PZ.
- 4. Wykorzystaj konto administratora lub właściciela skrzynki, aby dodać nowy system w module uprawnień (patrz rozdział 2) za pomocą aplikacji web pod adresem: https://int.edoreczenia.gov.pl.
- 5. System EZD korzysta z klucza prywatnego i uzyskuje token dostępowy (patrz rozdział 3).
- 6. System EZD wykorzystuje token dostępowy, aby korzystać z usług publicznego dostawcy udostępnionych poprzez UA API oraz SE API (patrz rozdział 3).

### <span id="page-4-0"></span>**2 Dodanie nowego systemu w Module uprawnień**

Administrator lub właściciel skrzynki może upoważnić system do wykonywania operacji na skrzynce poprzez dodanie systemu w Module uprawnień skrzynki zgodnie z dokumentem *Integracja systemów zewnętrznych z systemem eDoręczenia* (załącznik). System generuje parę kluczy (prywatny i publiczny) i wykorzystuje je, aby przygotować żądanie podpisania certyfikatu (plik CSR, zgodnie z PKCS#10). Następnie administrator wgrywa plik CSR w Module uprawnień skrzynki. Zwróć uwagę którą formę autoryzacji wybierasz: **jeżeli używasz pliku CSR wybierz opcję "żądanie certyfikatu",** natomiast **jeżeli wybierzesz opcję "kwalifikowany środek uwierzytelniający", będziesz mógł dodać tylko plik crt/cert/pem**. Na środowisku testowym INT na potrzeby testów umożliwiono podmiotom publicznym i niepublicznym dodawanie bezpłatnych certyfikatów. Na środowisku produkcyjnym podmioty niepubliczne będą musiały dodawać odpłatnie pozyskane certyfikaty.

# <span id="page-5-0"></span>**3 Wywołanie usług publicznego dostawcy przez system**

Po jednorazowym dodaniu systemu możliwe jest uwierzytelnienie oraz dostęp do usług publicznego dostawcy. Proces ten przedstawiono na diagramie:

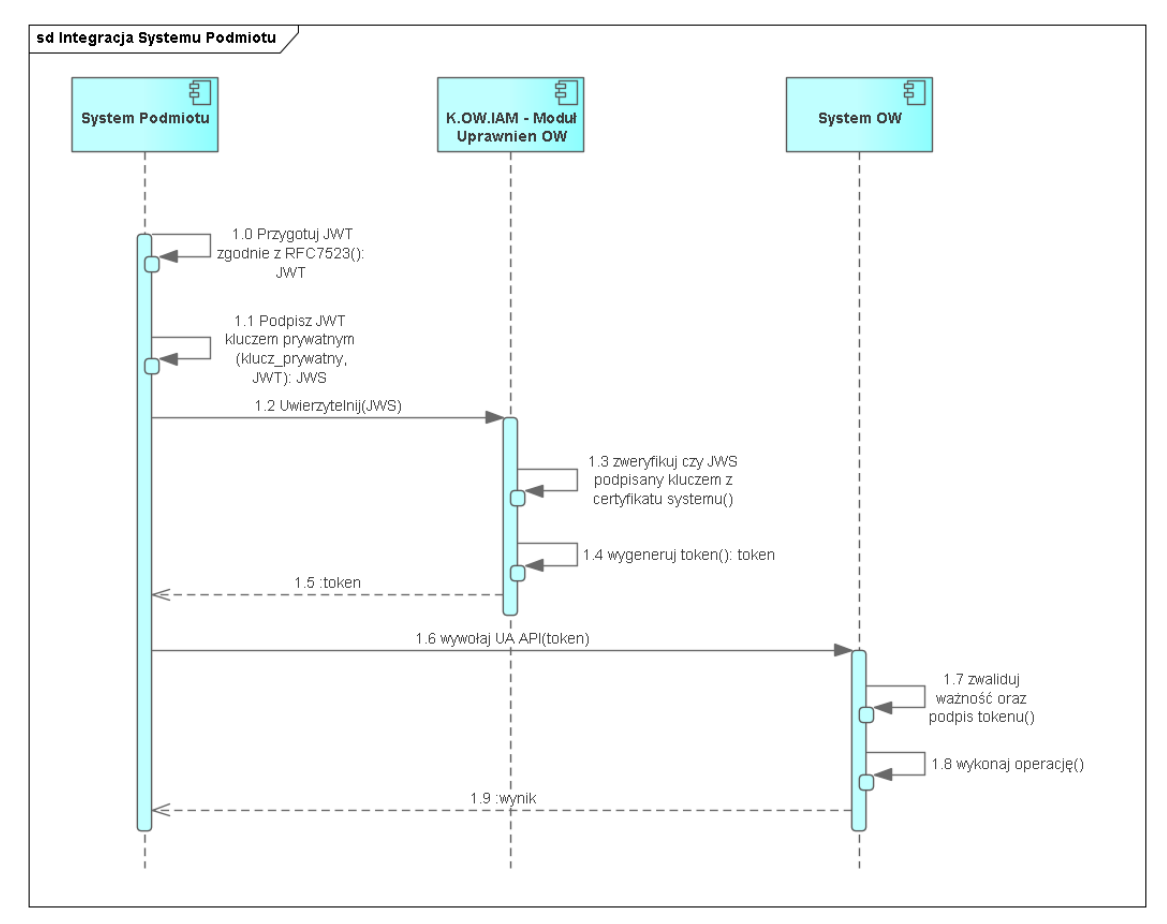

<span id="page-5-1"></span>**3.1 System przygotowuje token JWT zgodnie z RFC7523, np.:**

```
{
  "aud": "http://int-ow.edoreczenia.gov.pl/auth/realms/EDOR",
  "exp": 1616503513,
  "iat": 1616502913,
  "iss": "$ADRES_ADE.SYSTEM.$NAZWA_SYSTEMU",
  "jti": "ea0b0884-e488-42c6-82cb-82132c5fb66f",
  "nbf": 1616502913,
  "sub": "$ADRES_ADE.SYSTEM.$NAZWA_SYSTEMU"
}
```
gdzie:

 \$NAZWA\_SYSTEMU ‒ zastąp nazwą nadaną w procesie dodawania systemu w Module uprawnień,

- \$ADRES ADE zastąp adresem do e-Doręczeń,
- wartości pól iat, nbf wypełnij aktualnym czasem w formacie UNIX,
- wartość pola  $exp cz$ as w przyszłości do kiedy token będzie użyty (np. aktualny czas +600s),
- wartość pola jti to wygenerowany losowo identyfikator typu UUIDv4.

**Uwaga:** istotne jest, by host, na którym generowany jest token, miał ustawiony właściwy czas (rekomendowane jest włączenie synchronizacji czasu NTP).

- <span id="page-6-0"></span>**3.2 System podpisuje powyższy token kluczem prywatnym certyfikatu.**
- <span id="page-6-1"></span>**3.3 System wywołuje uwierzytelnienie OIDC, stosując tzw. client credentials grant z asercją typu jwt-bearer, na przykład:**

URL:<https://int-ow.edoreczenia.gov.pl/auth/realms/EDOR/protocol/openid-connect/token>

Zapytanie:

POST /auth/realms/EDOR/protocol/openid-connect/token?login\_hint=\$ADRES\_ADE HTTP/1.1 Connection: close User-Agent: PostmanRuntime/7.28.4 Accept: \*/\* Host: **int**-ow.edoreczenia.gov.pl Accept-Encoding: gzip, deflate, br Content-Type: application/x-www-form-urlencoded Content-Length: 830

client\_assertion\_type=urn%3Aietf%3Aparams%3Aoauth%3Aclient-assertiontype%3Ajwt-bearer&grant\_type=client\_credentials&client\_assertion=\$TOKEN

gdzie:

- \$ADRES\_ADE adres do e-Doreczeń, np.ADE.AE:PL-97075-47631-STVJH-19,
- \$TOKEN token JWS przygotowany i podpisany w poprzednich krokach, np.:

eyJ0eXAiOiJKV1QiLCJhbGciOiJSUzI1NiJ9.eyJzdWIiOiJBRTpQTC05NzA3NS00NzYzMS1TVF ZKSC0xOS5TWVNURU0uUkFNRVIiLCJpc3MiOiJBRTpQTC05NzA3NS00NzYzMS1TVFZKSC 0xOS5TWVNURU0uUkFNRVIiLCJhdWQiOiJodHRwczovL2ludC1vdy5lZG9yZWN6ZW5pYS 5nb3YucGwvYXV0aC9yZWFsbXMvRURPUiIsImlhdCI6MTYzNzE0ODc3MiwibmJmIjoxNjM 3MTQ4NzcyLCJleHAiOjE2MzcxNDkzNzcsImp0aSI6InhlS3hweFE5U1ItMkpmZ1BJOUVGZy J9.ZGD7jYiyFqGFVRp7PEbNagiLOtNxqQrrDUCOfzJ0vMp-9VyKizYaaI9NyLT\_EA1i8qlttSUEwHe4RF-T\_1cnUbu3TAzMp\_ZVHRfEPlNWj4\_bnYMsKVlupcEwS7Qm6KYOROqb4hlL0ugBM1xKizeDIgPJ5ZDMe3fYyMrJCV7Qase0V30IYbAdMJvFDVDBV0UTrna9Nc9O jUjxrfWGTnvmGyxz4a6WJer5Dex4phXTjAMPzdHJ-SIVeL9LwhuF2opeozI40- XLqmywxPoJoQ00WT3oCk5mPHphXeGD01bqPTrsawE3H-K4AwvzRkEVxkz3xsGfX9oyx1UrJr7Ml5Leg

- <span id="page-7-0"></span>**3.4 IAM OW weryfikuje poprawność tokena (ważność i podpis).**
- <span id="page-7-1"></span>**3.5 IAM OW generuje i podpisuje token dostępowy.**
- <span id="page-7-2"></span>**3.6 System otrzymuje token z użyciem podpisanego JWS:**

Odpowiedź serwera w przypadku poprawnego uwierzytelnienia:

HTTP/1.1 200 OK Server: nginx/1.19.10 Date: Wed, 17 Nov 2021 11:32:56 GMT Content-Type: application/json Content-Length: 2594 Connection: close Cache-Control: no-store Set-Cookie: KC\_RESTART=: Version=1: Expires=Thu, 01-Jan-1970 00:00:10 GMT; Max-Age=0; Path=/auth/realms/EDOR/; HttpOnly X-XSS-Protection: 1; mode=block Pragma: no-cache X-Frame-Options: SAMEORIGIN Referrer-Policy: no-referrer Strict-Transport-Security: max-age=31536000; includeSubDomains X-Content-Type-Options: nosniff {"access\_token":"\$TOKEN\_DOSTEPOWY","expires\_in":1800,"refresh\_expires\_in":0,"to

ken\_type":"Bearer","not-before-policy":1612451286,"scope":"system-attributes"}

gdzie:

 \$TOKEN\_DOSTEPOWY ‒ to token JWS podpisany przez serwer autoryzacyjny, który pozwala na dostęp do usług OW ‒ UA API oraz SE API.

Komentarz: Przez okres ważności tokena system może go ponownie używać. Po tym czasie system może odświeżyć token. Dodatkowo może mieć aktywnych wiele tokenów jednocześnie.

- <span id="page-8-0"></span>**3.7 System wywołuje UA API lub SE API (opis obu API w następnych podrozdziałach) i przekazuje token w nagłówku Authorization: Bearer \$TOKEN\_DOSTEPOWY.**
- URL UA API: <https://uaapi-int-ow.poczta-polska.pl/>

<span id="page-8-1"></span>W systemie eDoręczenia w zakresie Search Engine API funkcjonują dwie wersje usług Search Engine API opisane odpowiednio w dokumentach:

URL SE API:<https://int-ow.edoreczenia.gov.pl/api/se/v1/> - opis interfejsu znajduje się w dokumencie *Projekt Techniczny Search Engine API v1 (..)*

URL SE API:<https://int-ow.edoreczenia.gov.pl/api/se/v2/> - opis interfejsu znajduje się w dokumencie *Projekt Techniczny Search Engine API v2 (..)*

- **3.8 System publicznego dostawcy weryfikuje token (ważność i poprawność podpisu zgodnie z kluczami IAM OW).**
- <span id="page-8-2"></span>**3.9 Jeżeli autoryzacja jest pozytywna, to system publicznego dostawcy wykonuje żądaną operację.**
- <span id="page-8-3"></span>**3.10 System publicznego dostawcy zwraca odpowiedź.**
- <span id="page-8-4"></span>**3.11 Przykładowa konfiguracja programu Postman**

Poniżej przedstawiono przykład konfiguracji programu Postman w celu uwierzytelnienia z użyciem signedJWT opisanej wyżej.

W oprogramowaniu Postman należy zainstalować w zmiennych globalnych bibliotekę pmlib, zgodnie z opisem na stronie: <https://joolfe.github.io/postman-util-lib/>

Następnie dodać skrypt pre request, który wykorzystuje wyżej wymienioną bibliotekę do przygotowania, podpisania i wysłania tokenu JWT. Następnie odbierze odpowiedź i doda pobrany token do zmiennych środowiskowych, który może następnie być wykorzystany w zakładce authorization i bearer token. Skrypt:

```
//ewaluujemy bibliotekę (uruchamiamy)
eval( pm.globals.get('pmlib') );
//tworzymy klucz prywatny z PEM
const pk = pmlib.rs.KEYUTIL.getKeyFromPlainPrivatePKCS8PEM(`-----BEGIN PRIVATE 
KEY-----
MIIE..
...
-----END PRIVATE KEY-----`);
//Przygotowujemy podpisany token do uwierzytelnienia
//W miejscu $NAZWA_SYSTEMU wpisujemy nazwę systemu, a w miejscu $ADRES_ADE 
wprowadzamy adres do e-Doręczeń.
const jwt = pmlib.clientAssertPrivateKey(pk,
'$ADRES_ADE.SYSTEM.$NAZWA_SYSTEMU', 'https://int-
ow.edoreczenia.gov.pl/auth/realms/EDOR');
//Podpisany token wysyłamy do serwera IAM z prośbą o wydanie tokena systemu 
w miejscu $ADRES_ADE wprowadzamy adres doręczeń elektronicznych
pm.sendRequest({url: 'https://int-
ow.edoreczenia.gov.pl/auth/realms/EDOR/protocol/openid-
connect/token?login_hint=ADE.$ADRES_ADE', method: "POST", header: {"Connection":
"close"},
  body: {
    mode: 'urlencoded',
    urlencoded: [
      { key: "client_assertion_type", value: 'urn:ietf:params:oauth:client-assertion-
type:jwt-bearer' },
      { key: "grant_type", value: "client_credentials" },
      { key: "client_assertion", value: jwt }
   ]
  }}, (error, response) => {
    if (error) {
      console.log(error);
   } else {
      //W odpowiedzi otrzymujemy token i ustawiamy go jako zmienną środowiskową 
"token"
      pm.environment.set('token',response.jsonp().access_token);
    }
 }
);
```
Przykładowa kolekcja Postman (do importu): signedJWT.json (załącznik)

# <span id="page-10-0"></span>**4 Usługa User Agent API**

UA API służy do pobierania zawartości skrzynki oraz wysyłania wiadomości. Została opisana za pomocą notacji OpenAPI w wersji 3 w pliku *ua\_api.yaml*.

Opis interfejsów znajduje się w punktach 3.1.9 oraz 3.1.10 dokumentu *Integracja systemów zewnętrznych z systemem e-Doręczenia* (załącznik).

Bardziej szczegółowy opis interfejsu UA API wraz z informacją o wymaganych danych wejściowych i zwracanych danych wyjściowych przez publicznego dostawcę usługi e-Doręczeń znajduje się w dokumencie [https://edoreczenia.poczta-polska.pl/wp](https://edoreczenia.poczta-polska.pl/wp-content/uploads/2021/09/Instrukcja-uzytkownka_EZD_DW.pdf)[content/uploads/2021/09/Instrukcja-uzytkownka\\_EZD\\_DW.pdf](https://edoreczenia.poczta-polska.pl/wp-content/uploads/2021/09/Instrukcja-uzytkownka_EZD_DW.pdf)

## <span id="page-11-0"></span>**5 Usługa Search Engine API**

SE API służy do wyszukiwania adresatów wiadomości. Została opisana za pomocą notacji OpenAPI w wersji 3 w pliku *Definicja interfejsu se\_api.yaml*.

Opis interfejsów znajduje się w punktach 3.1.9 oraz 3.1.11 dokumentu *Integracja systemów zewnętrznych z systemem e-Doręczenia* (załącznik), jak również w dokumencie *Projekt Techniczny Search Engine API* (załącznik).

W systemie eDoręczenia w zakresie Search Engine API funkcjonują dwie wersje usług Search Engine API opisane odpowiednio w dokumentach:

URL SE API:<https://int-ow.edoreczenia.gov.pl/api/se/v1/> - opis interfejsu znajduje się w dokumencie *Projekt Techniczny Search Engine API v1 (..)*

URL SE API:<https://int-ow.edoreczenia.gov.pl/api/se/v2/> - opis interfejsu znajduje się w dokumencie *Projekt Techniczny Search Engine API v2 (..)*

#### <span id="page-12-0"></span>**6 Załączniki**

- *Dokument informacyjny: Integracja systemów zewnętrznych z systemem e-Doręczenia*
- *Instrukcja rejestracji systemu zewnętrznego*
- *Projekt Techniczny Search Engine API*
- *Przykładowa kolekcja Postman - signed\_JWT.json*
- *Pliki yaml znajdują się w folderze o nazwie Pliki\_yaml.*